Serverless Computing [\(https://cloud.google.com/products/serverless/\)](https://cloud.google.com/products/serverless/) Cloud Run: Serverless Computing [\(https://cloud.google.com/run/\)](https://cloud.google.com/run/) Documentation (https://cloud.google.com/run/docs/) [Guides](https://cloud.google.com/run/docs/)

# Rollbacks, gradual rollouts, and traffic migration

**Note:** Cloud Run (fully managed) does not yet support the features described in this page.

Cloud Run for Anthos allows you to specify which revisions should receive traffic and to specify traffic percentages that are received by a revision. This feature allows you to rollback to a previous revision, gradually roll out a revision, and split traffic between multiple revisions. This page describes how to use this feature to manage traffic to your Cloud Run for Anthos revisions.

#### Rolling back to a previous revision

To roll back to a previous revision:

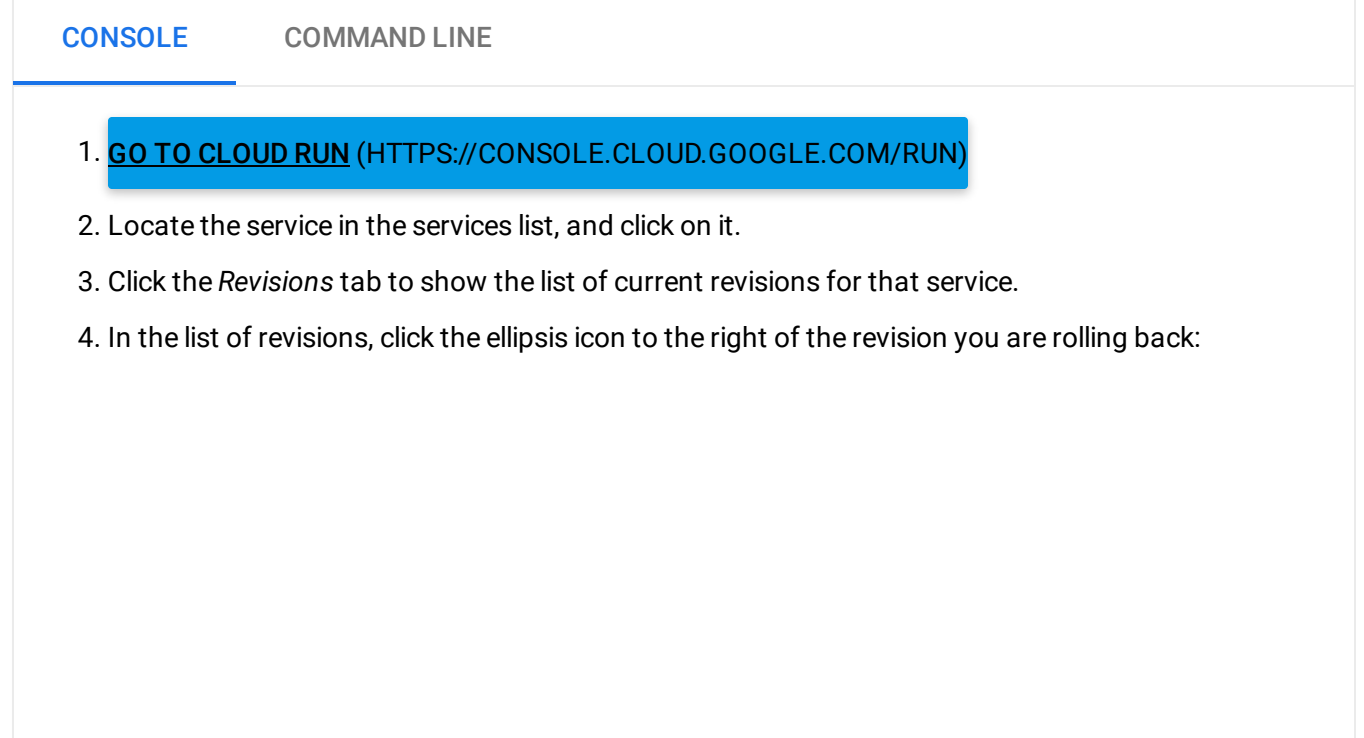

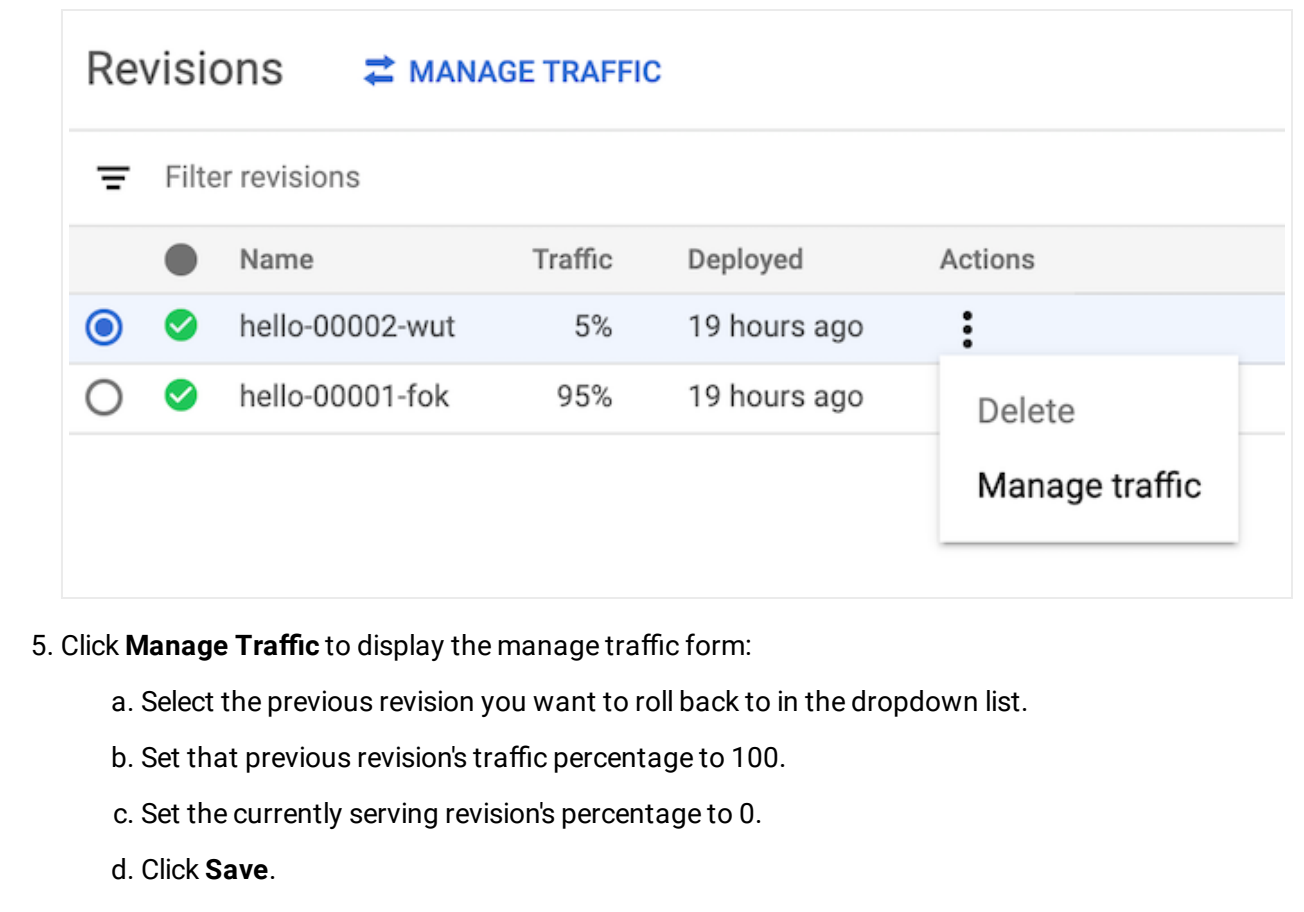

## Gradually rolling out a revision

To roll out a new revision gradually:

CONSOLE COMMAND LINE

- 1. GO TO CLOUD RUN [\(HTTPS://CONSOLE.CLOUD.GOOGLE.COM/RUN\)](https://console.cloud.google.com/run)
- 2. Locate the service in the services list, and click on it.
- 3. Click **Deploy New Revision**.
- 4. Fill out the deploy form as needed, but make sure the checkbox labelled *Serve this revision immediately* is UNCHECKED.
- 5. Click **Deploy**.
- **6. Click Manage Traffic.**
- 7. The new revision is listed but with a 0 percentage set: it is currently not serving any traffic. In the form:
- a. Set it to the desired percentage, for example, 5. Note that the currently serving version's percentage is automatically reduced by that same amount.
- b. Click **Save**.
- c. Repeat these *Manage Traffic* steps but with changed percentages, increasing the percentage as needed for the new revision. You do not need to redeploy to change the traffic percentages.

## Splitting traffic between multiple revisions

To split traffic between two or more revisions:

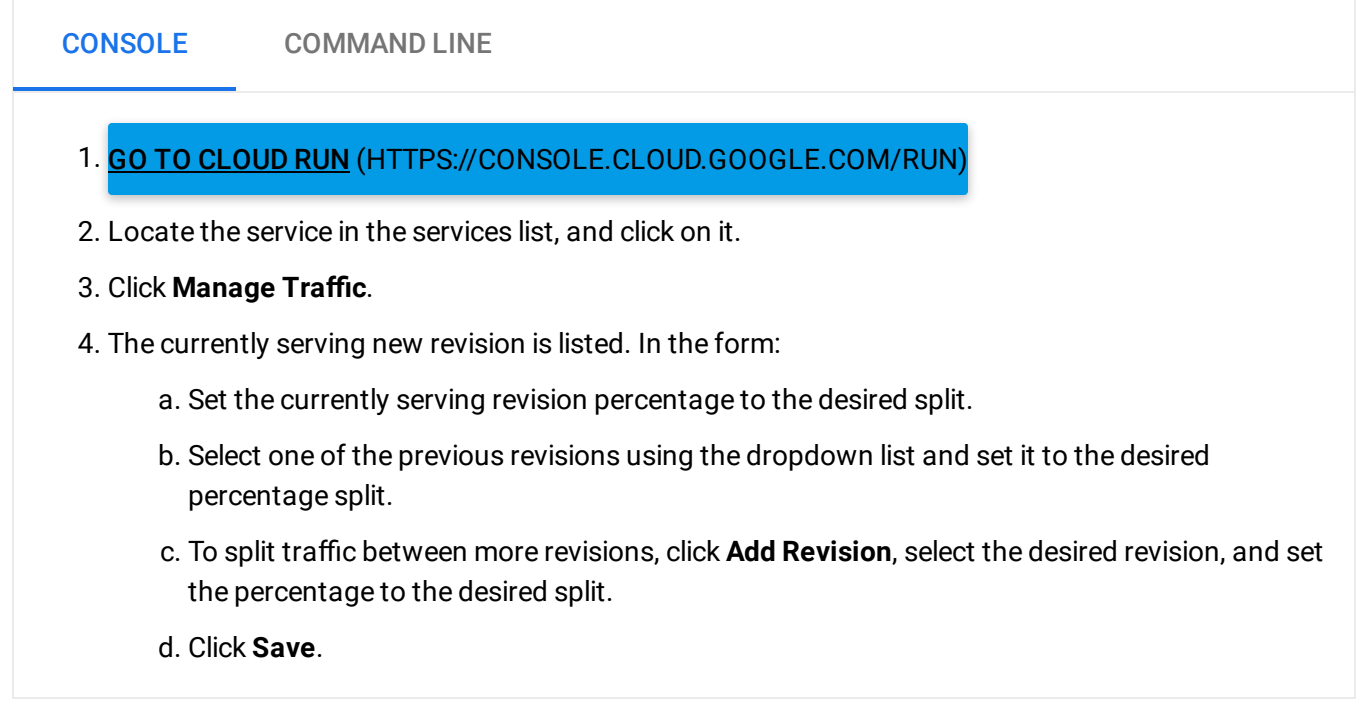

#### Sending all traffic to the latest revision

When you deploy a new revision, you can make this revision and all future ones serve 100% of the traffic as soon as possible, overriding any established traffic split:

CONSOLE COMMAND LINE

1. GO TO CLOUD RUN [\(HTTPS://CONSOLE.CLOUD.GOOGLE.COM/RUN\)](https://console.cloud.google.com/run)

- 2. Locate the service in the services list, and click on it.
- 3. Click **Deploy New Revision**.
- 4. Fill out the deploy form as needed, making sure you check the checkbox labelled *Serve this revision immediately*. This will override any existing traffic splitting, with the new revision serving 100 percent of traffic.
- 5. Click **Deploy**.

Except as otherwise noted, the content of this page is licensed under the Creative Commons Attribution 4.0 License [\(https://creativecommons.org/licenses/by/4.0/\)](https://creativecommons.org/licenses/by/4.0/)*, and code samples are licensed under the Apache 2.0 License* [\(https://www.apache.org/licenses/LICENSE-2.0\)](https://www.apache.org/licenses/LICENSE-2.0)*. For details, see our Site Policies* [\(https://developers.google.com/terms/site-policies\)](https://developers.google.com/terms/site-policies)*. Java is a registered trademark of Oracle and/or its aliates.*

*Last updated December 13, 2019.*